# PARALLEL COMPUTING IN R USING WESTGRID CLUSTERS

STATGEN GROUP MEETING 10/30/2017

O

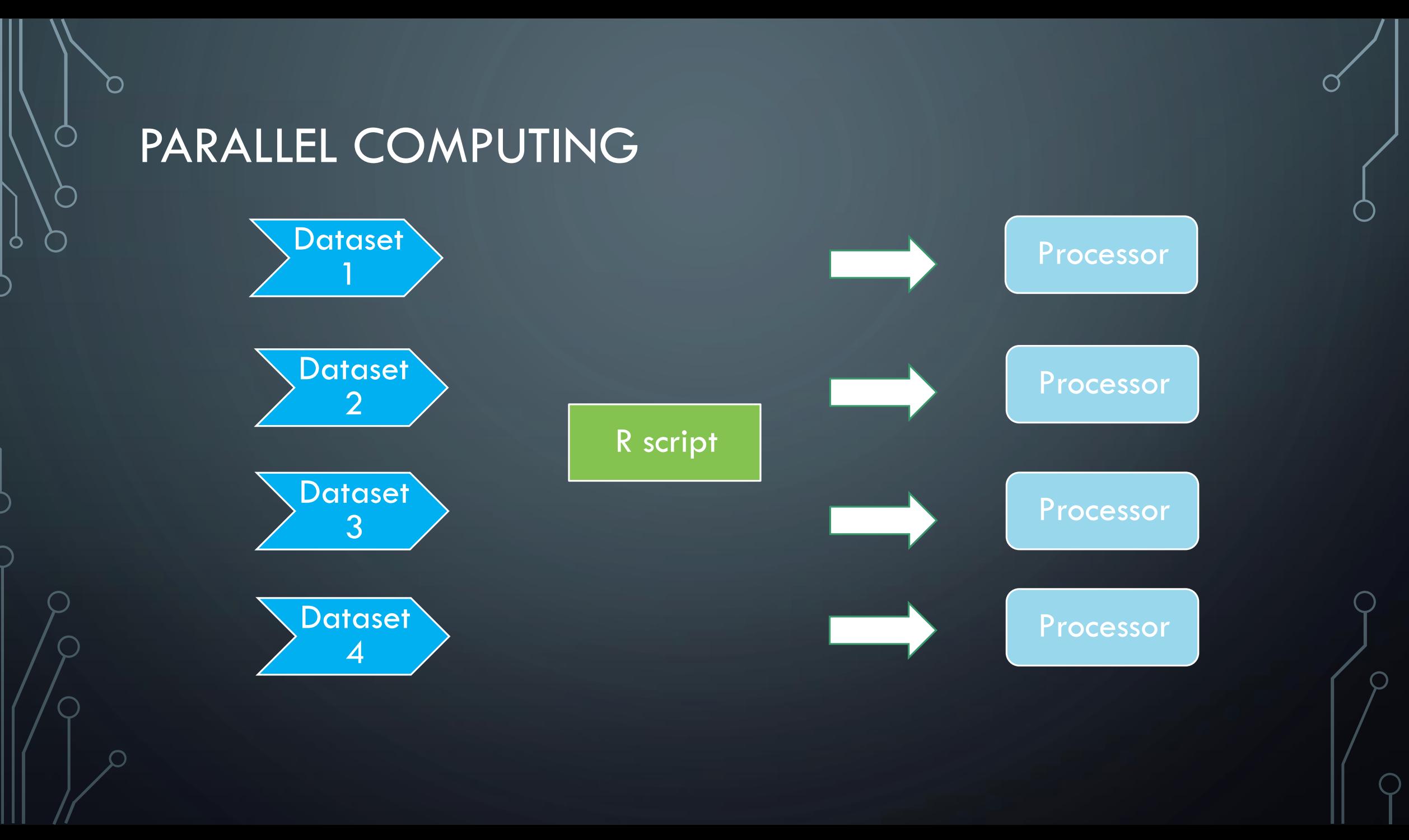

### WHAT IS ADVANCED RESEARCH COMPUTING (ARC)?

- Advanced Research Computing (ARC) is everything beyond a standard desktop workstation
- ARC comes into play when we need more computational power for our research
- This includes
	- Cloud
	- Supercomputers/High Performance Computing (HPC)
	- Data management
	- Data storage
	- Service support
	- Highly qualified personnel
	- etc

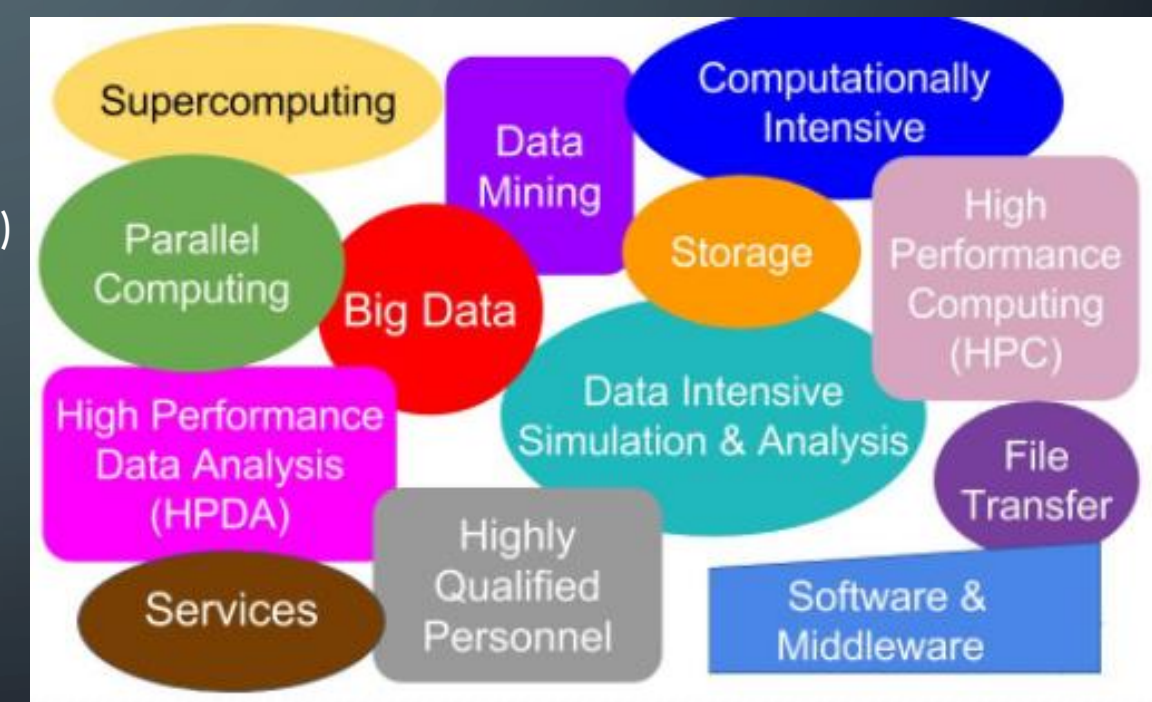

### COMPUTE CANADA

• Non-profit umbrella organization

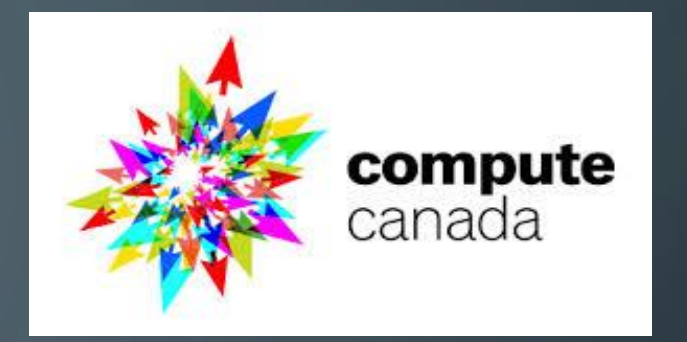

- Provides the essential ARC services and infrastructure for industry and researchers in Canada
- Team of more than 200 experts, employed by 34 partner universities and research institutions across the country
- Regional Consortia

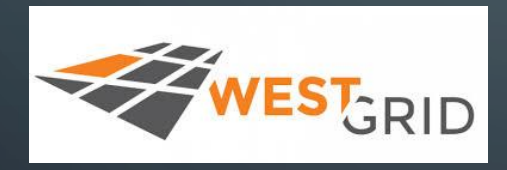

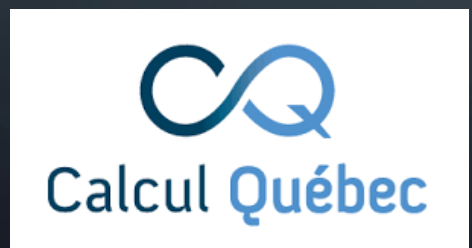

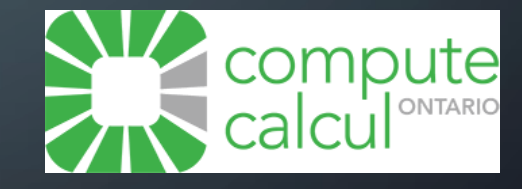

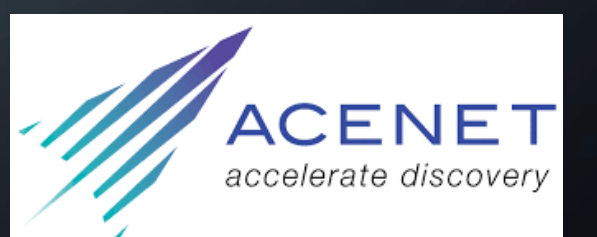

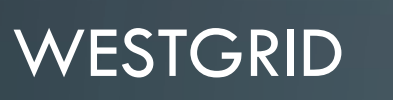

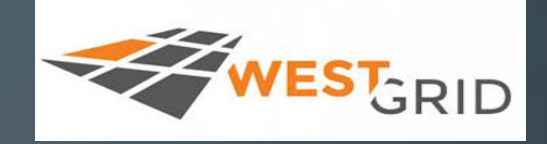

• Looking at the WestGrid in particular, there are roughly 15 partnerships across four provinces (From BC to MB)

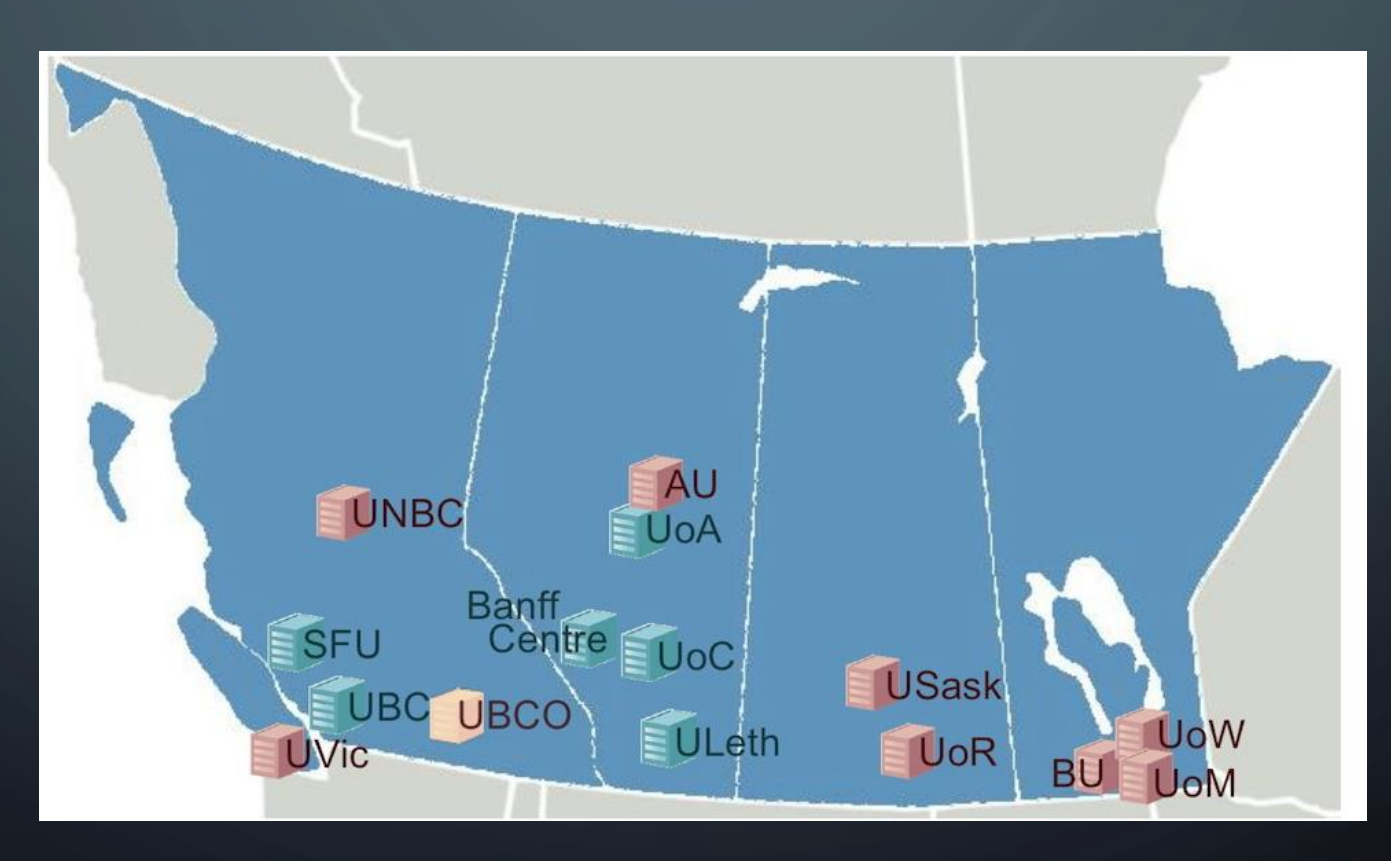

## COMPUTATIONAL RESOURCES

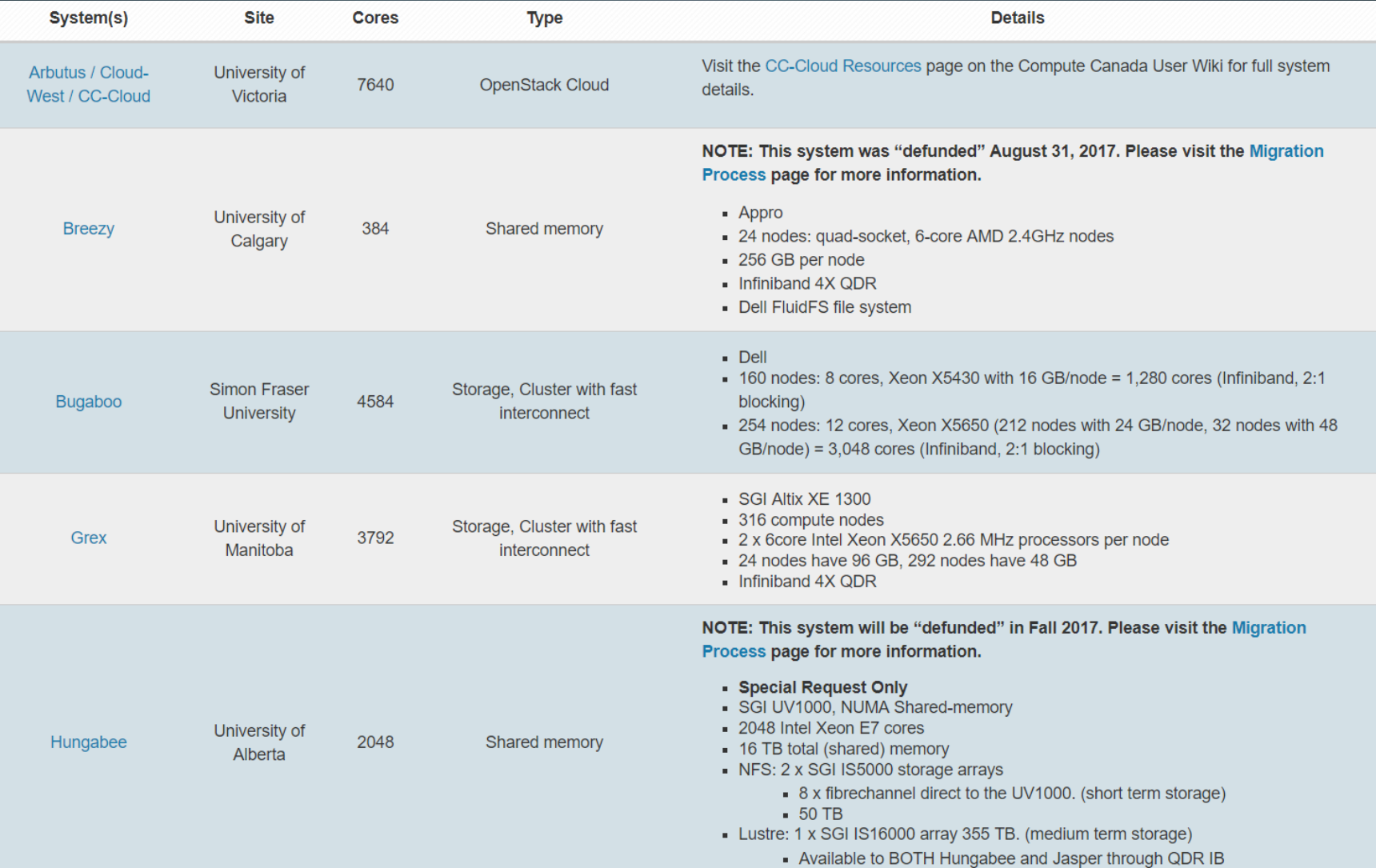

### COMPUTATIONAL RESOURCES

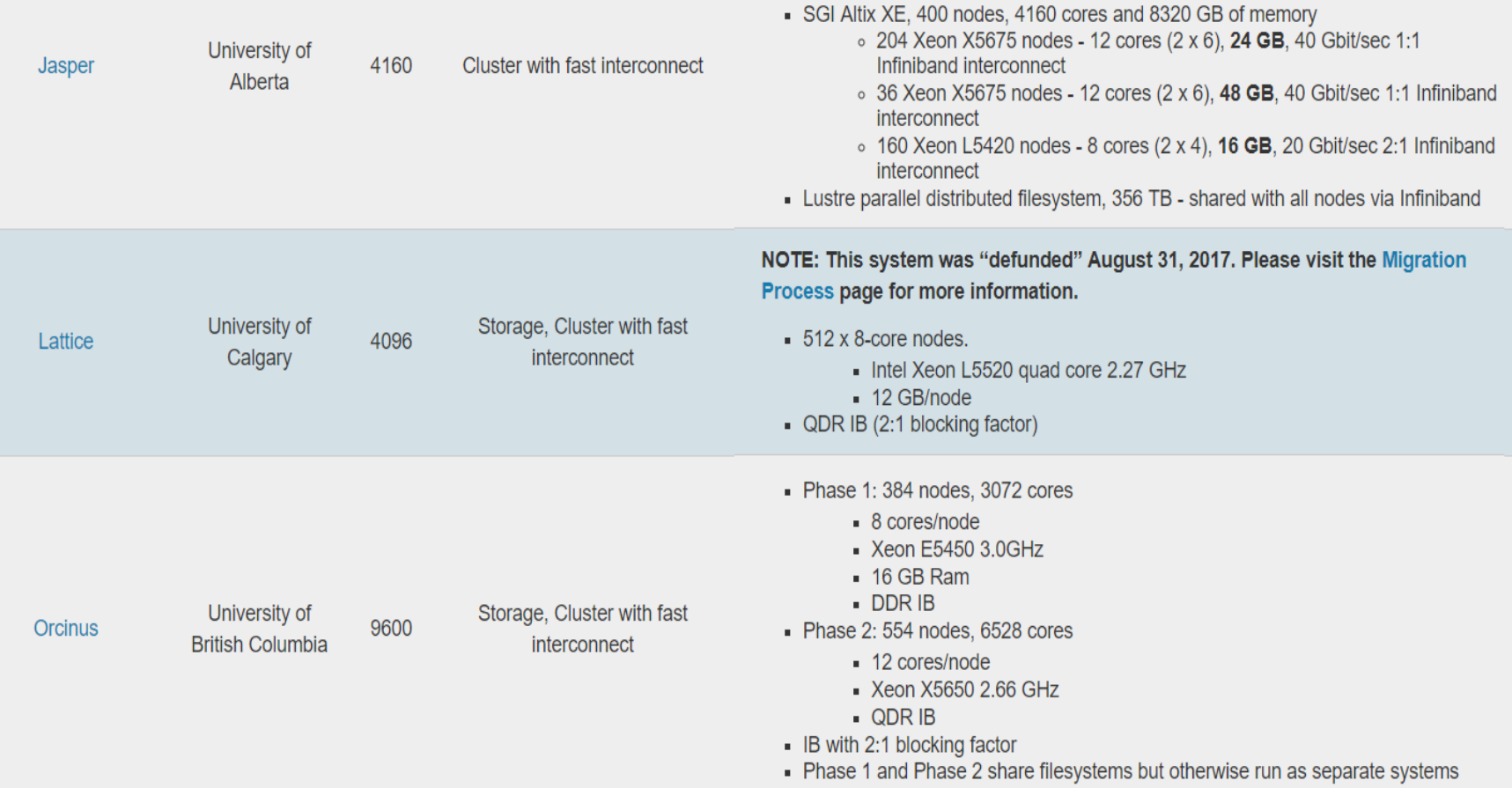

• More details: https://www.westgrid.ca/support/systems

### CONNECTING TO WESTGRID

- You have to have a Compute Canada(CC) Account
- Not have a CC account?
	- Try with SFU cluster, Queen

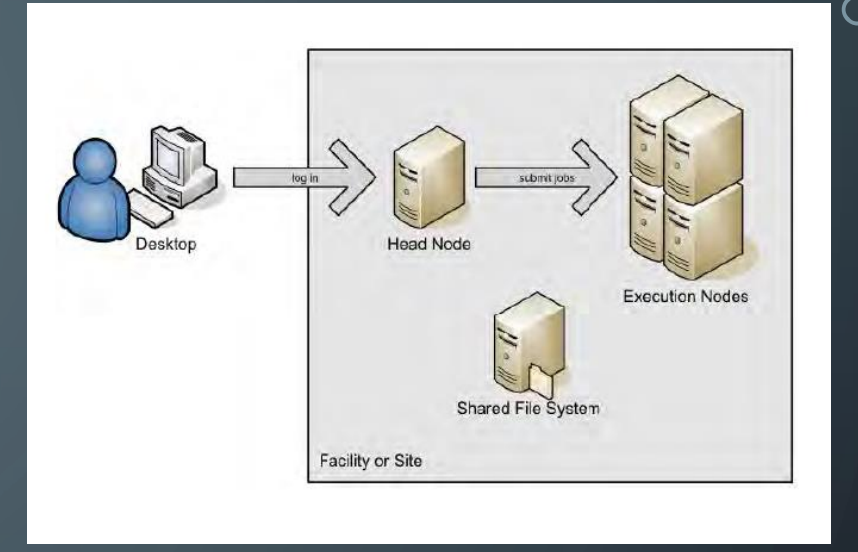

- Since WestGrid consists with cluster system, you will be logging into a head node and from there, you will be submitting jobs to the execution nodes
- Everything you do is a touch oriented which means that you have to make up a script for a job, and these jobs are then submitted and the jobs are put into a queue
- Once jobs are queued, it starts execution based on resource allocation
- To run a job on the HPC cluster, you will need to set up a Portable Batch System (PBS) file
- This PBS file defines the commands and cluster resources used for the job

## CONNECTING TO WESTGRID

- Software needs to connect to WestGrid/SFU Queen
- Windows (My focus)
	- Connect with PuTTY (http://www.putty.org/)
	- Connect using software
		- WinSCP (https://winscp.net/eng/download.php)
			- Install PuTTY
			- Install WinSCP
		- MobaXterm (https://mobaxterm.mobatek.net/download.html)
- Mac
	- Connect with terminal
		- ssh-Y myWestGridID@clusterName.westgrid.ca
	- Connect using software
		- Xquartz (https://www.xquartz.org/ )

### CONNECT USING WINSCP

- SFU Queen (Not a WestGrid cluster)
	- User name and password: your SFU computing ID and the password

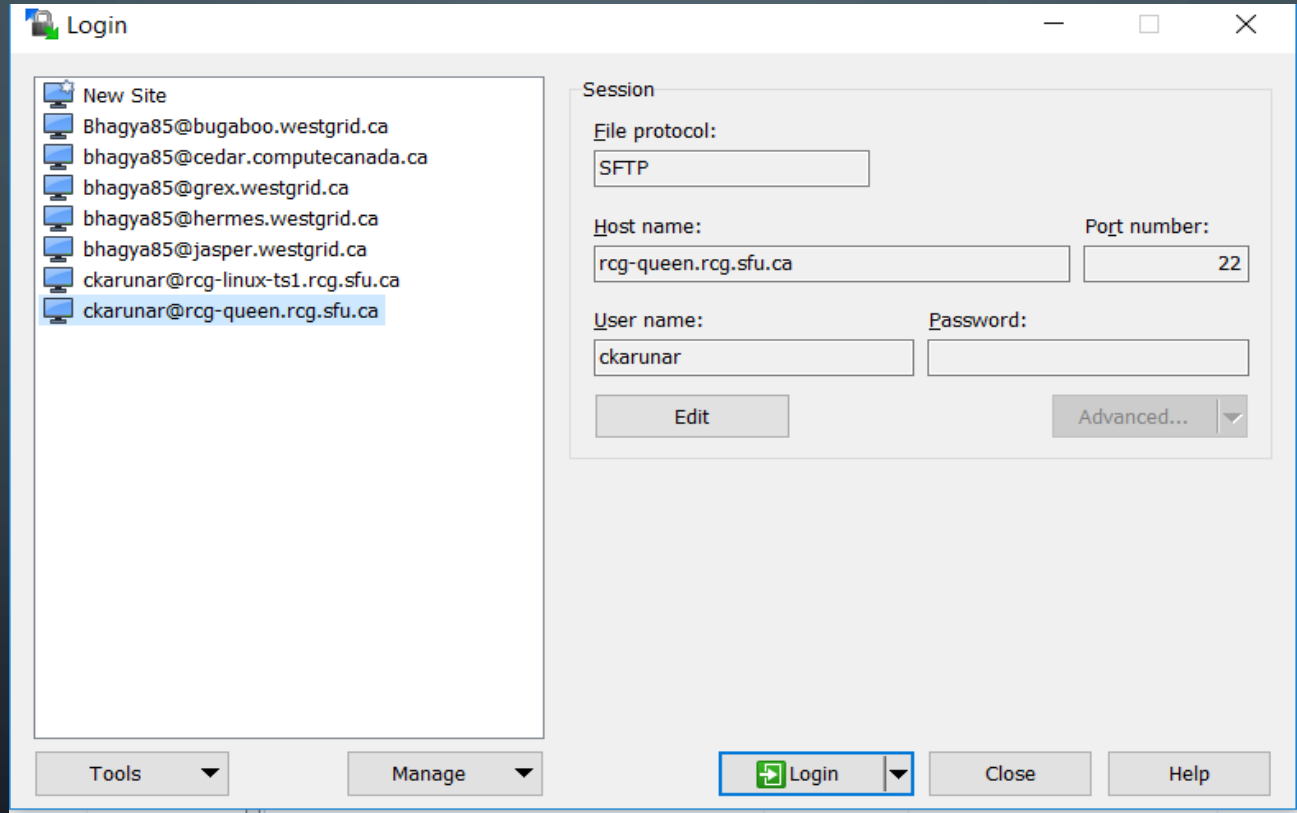

### CONNECT USING WINSCP

- WestGrid clusters
	- Host name depends on the cluster
		- Ex: For Bugaboo at SFU : bugaboo.westgrid.ca, for Grex at UOM : grex.westgrid.ca
	- User name and password : your WestGrid account username and password

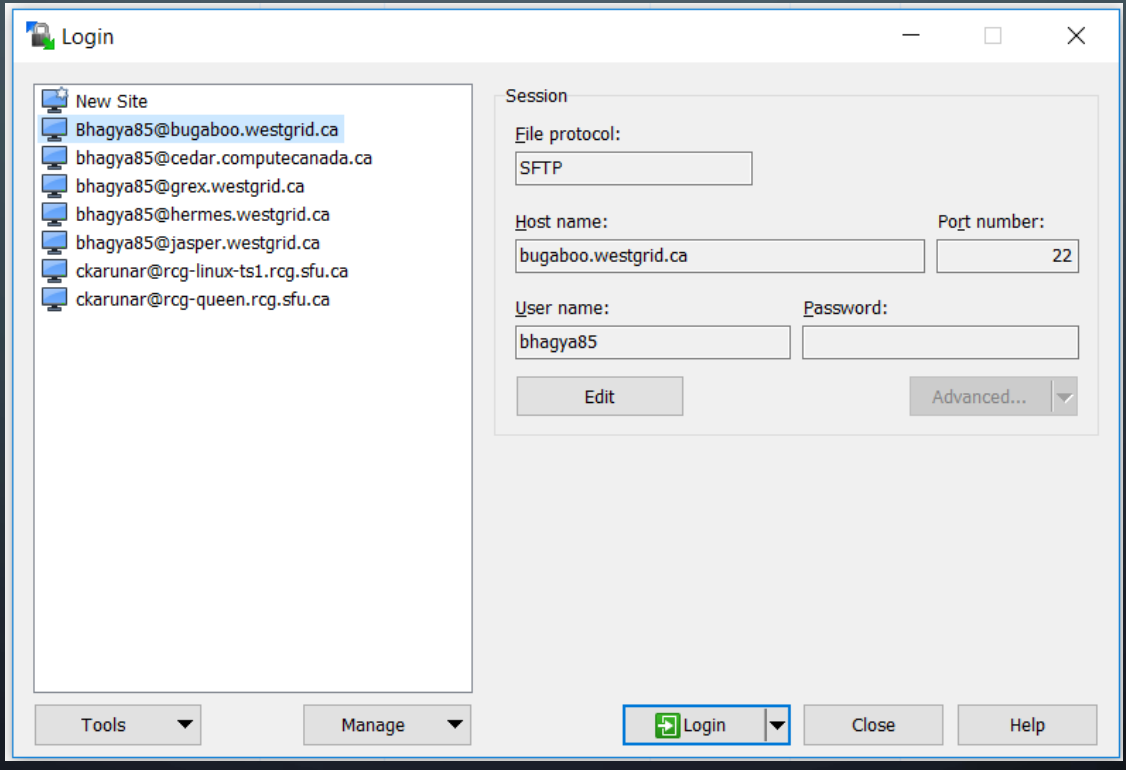

### SUBMITTING A JOB: R JOB

- Portable Batch System (PBS) for submitting jobs
- PBS file defines the commands and cluster resources used for the job
- You can write PBS file with the text editor in WinSCP and save it as <file\_name>.pbs
- Submit Single R job ?
- Scheduling multiple jobs: R job array ?

### SUBMIT A SINGLE R JOB

Step 1 : Write a R script using the text editor in WinSCP and save it as a R file You need to save your results in a folder as follows

$$
x = 1:10
$$
  
y = 1:10  
z = x^2+y^2  
save(z, file = "home/bhagya85/Research/RunJobsEx/test1.Rdata")

### SUBMIT A SINGLE R JOB

Step 2 : Submit the R job using PBS file The basic PBS commands to submit a single R job as follows

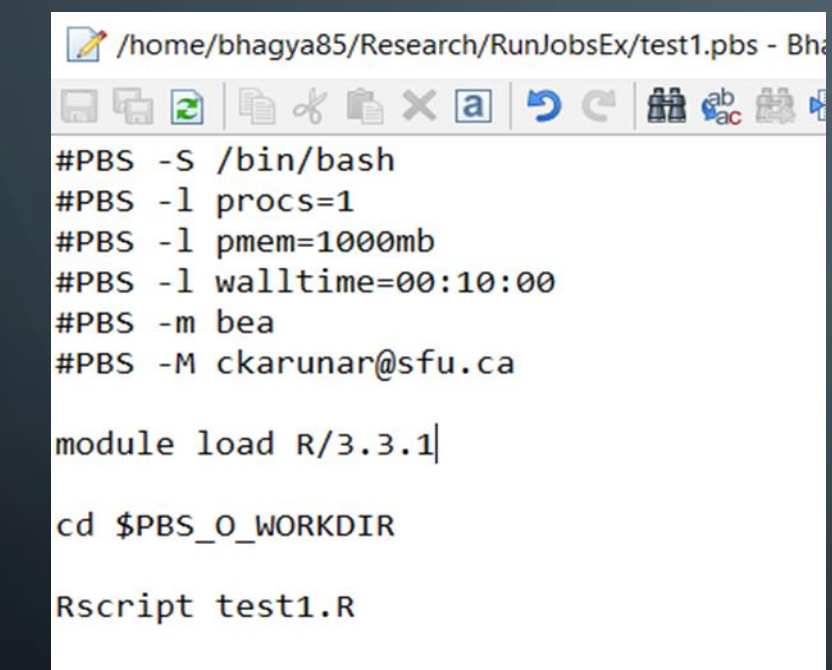

#### PBS file: test1.pbs Description of each command

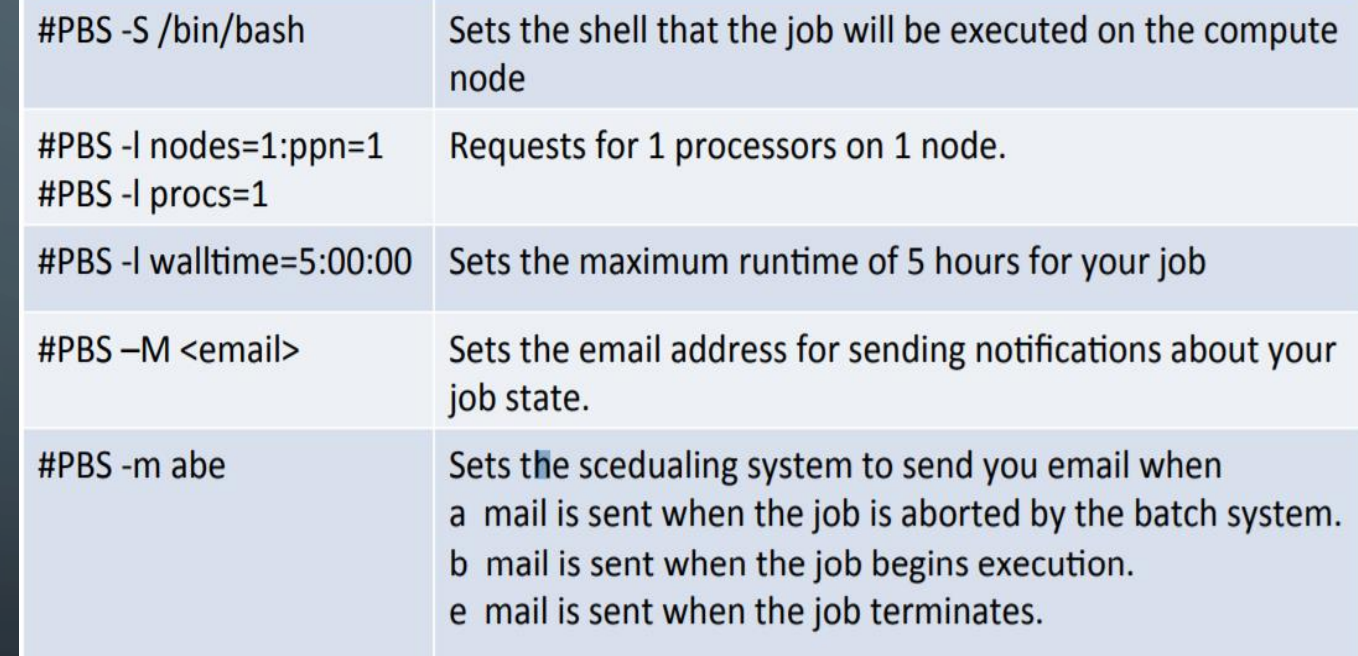

More about PBS commands : https://www.westgrid.ca/files/PBS%20Script\_0.pdf

### SUBMIT A SINGLE R JOB

Step3: Submit PBS file

Job ID

#### 1. In WinSCP, open PuTTY session

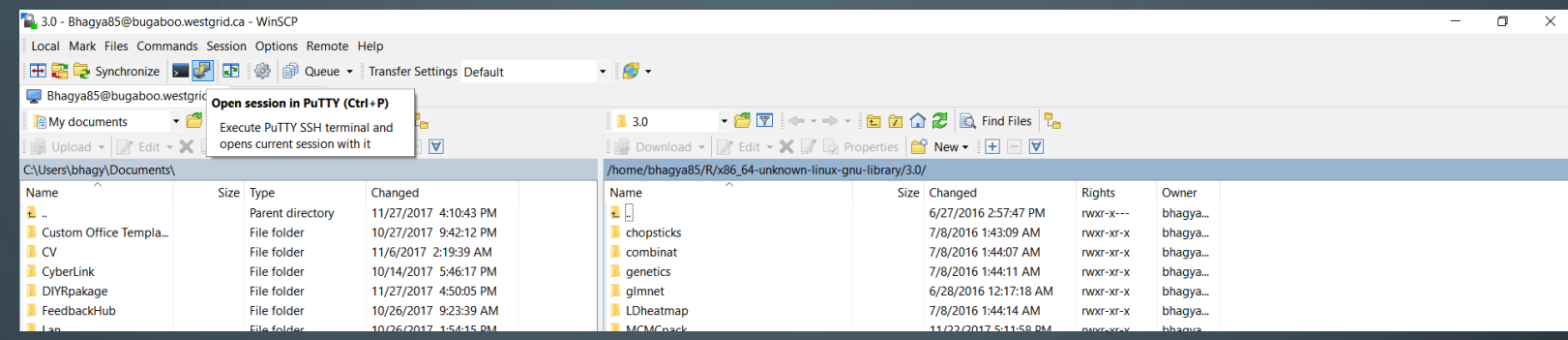

2. Then in PuTTY session, change the directory to your working directory and submit the PBS file using 'qsub' command as follows

#### Bhagya85@bugaboo.westgrid.ca

Using username "bhagya85".

bhagya85@bugaboo.westgrid.ca's password:

Last login: Sun Oct 29 02:04:17 2017 from s0106602ad08e95e3.vf.shawcable.net

bhagya85@bugaboo:~> cd /home/bhagya85/Research/RunJobsEx bhagya85@bugaboo:~/Research/RunJobsEx> qsub test1.pbs 49846975.b0

bhagya85@bugaboo:~/Research/RunJobsEx>

### SUBMIT SINGLE R JOB

### Step4: Check job status

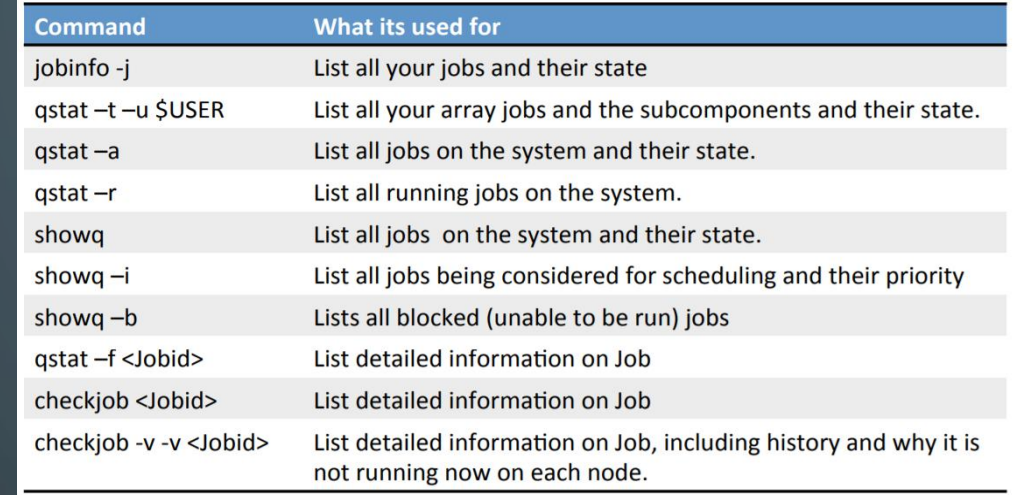

### Ex: Checking job status : qstat –t –u <westgrid\_username>

.<br>bhagya85@bugaboo:~> cd /home/bhagya85/Research/RunJobsEx<br>bhagya85@bugaboo:~/Research/RunJobsEx> qsub test1.pbs 50374505.b0 bhagya85@bugaboo:~/Research/RunJobsEx> qstat -t -u bhagya85

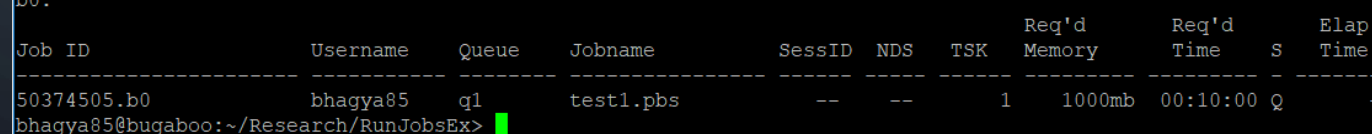

### SUBMIT A R JOB ARRAY

- Job arrays in PBS are an easy way to submit multiple similar jobs
- The only difference in them is the array index in PBS file
- You can use the array index in your PBS script to run each task with a different set of parameters, load different data files, or any other operation that requires an unique index
- Some small changes in R script

### SUBMIT A R JOB ARRAY: PBS FILE

- Ask for a job array in one of the following ways:
	- #PBS –t 1-100 job array100 jobs numbered 1-100
	- #PBS -t 1,2,3,5,7 job array with 5 jobs with indexes  $\left[1,2,3,5,7\right]$
	- #PBS -t 1-100%5 job array 100 jobs numbered 1-100 with a maximum of 5 running at any time
- Ex: PBS script that asks for an array job. Each running the same R script, exVT\_test.R

Request 20 array jobs, run five at a time

/home/bhagya85/Research/Paralell\_Jobs\_ex/exVT\_test.pbs - Bhag #PBS -S /bin/bash #PBS -1 nodes=1:ppn=1 #PBS -1 pmem=10000mb #PBS -t 1-20%5 #PBS -l walltime=5:00:00 #PBS -m bea #PBS -N VT test module load  $R/3.3.1$ cd \$PBS O WORKDIR Rscript exVT test.R

### SUBMIT A R JOB ARRAY: R SCRIPT

- When you submit the job array, the R script has to be written as a R function
	- Ex: analyseDat() of R script, exVT\_test.R
- Each running the same script, with the individual jobs identified by a "PBS\_ARRAYID" variable.
- The PBS\_ARRAYID is implemented as a Unix shell environment variable that is set on each shell running an individual job.
- R script that analyses one dataset taking a dataset ID as input. The dataset ID will be read in from the PBS\_ARRAYID environment variable set by the cluster.
- The following Rscript runs a R function called 'Vtscan()' inside the 'analyseDat()' through 200 datasets and save the result for each dataset separately

```
7 /home/bhagya85/Research/Paralell_Jobs_ex/exVT_test.R - Bhagya85@bugaboo.westgrid.ca - Editor - WinSCP
 日中日日《自×日<mark>りぐ 曲なも目</mark> Encoding • □ Color • 参 Q
\# Define a function that takes a dataset ID as input.
analyseDat = function(datasetID) {
  # suppose we read in data from files (ex: .Rdata) .RdataX for X=1.....200
  # Call the Rscript that includes function 'VTscan()'
  source("/home/bhagya85/Research/Paralell Jobs ex/vtscan.R")
  # Read the .Rdata file
  dat = load(sprintf("/home/bhagya85/Research/Paralell Jobs ex/testMat%d.Rdata", datasetID))
  # do the analyses
  out = VTscan(data) # my R function. This should be a R function.
  # save results
  save(paste0("outfile",datasetID,".Rdata"))
# Now call analyseDat on a datasetID that will be read from
\# Unix environment variable "PBS ARRAYID", which is created by
# the cluster for each incarnation of the job.
dID = Sys.getenv("PBS ARRAYID") # PBS ARRAYID specified in 'exVT.pbs'analyseDat(dID)
```
## CHECK R JOB ARRAY STATUS

- There is a naming convention for jobs in array: Job array with 3 jobs: jobname[1], jobname[2], jobname[3]
- Check the array job status using 'qstat' command

Bhagya85@bugaboo.westgrid.ca

bhaqya85@buqaboo:~/Research/RunJobsEx/ParallelJobs> qsub exVT test.pbs 5037670811.b0 bhagya85@bugaboo:~/Research/RunJobsEx/ParallelJobs> qstat -t -u bhagya85

 $b0:$ 

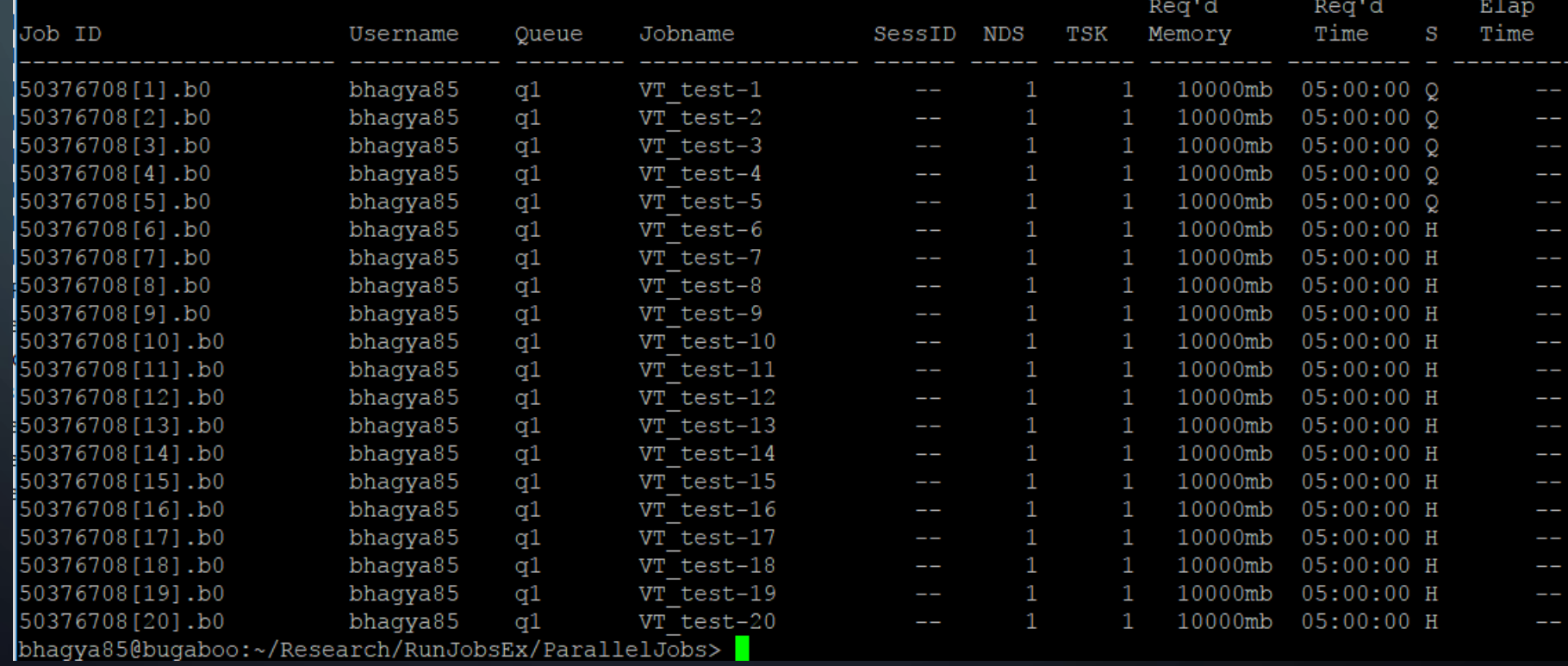

## THANK YOU

 $\circ$